## Datenexport/Aktualisierung über den BVS eOPAC

Der Datenexport und die Aktualisierung erfolgt über eine automatisierte Schnittstelle, wo jede Nacht ein Abgleich erfolgt. Damit muss kein händischer Export mehr erfolgen.

Die Einstellung muss in zwei Schritten erfolgen:

- Zugangsdaten durch den BVÖ (Kontaktieren Sie bei Interesse die EDV-Abteilung unter [edv@bvoe.at\)](mailto:edv@bvoe.at)
- Aktivierung des Exports im e-OPAC (von Bibliothek durchzuführen)

Die Büchereien tragen die Zugangsdaten unter<https://eopac.net/backend/external/> ein. Dort gibt es zwei Felder "BVÖ Büchereinummer (BOZ)" und "BVÖ Verbundpasswort".

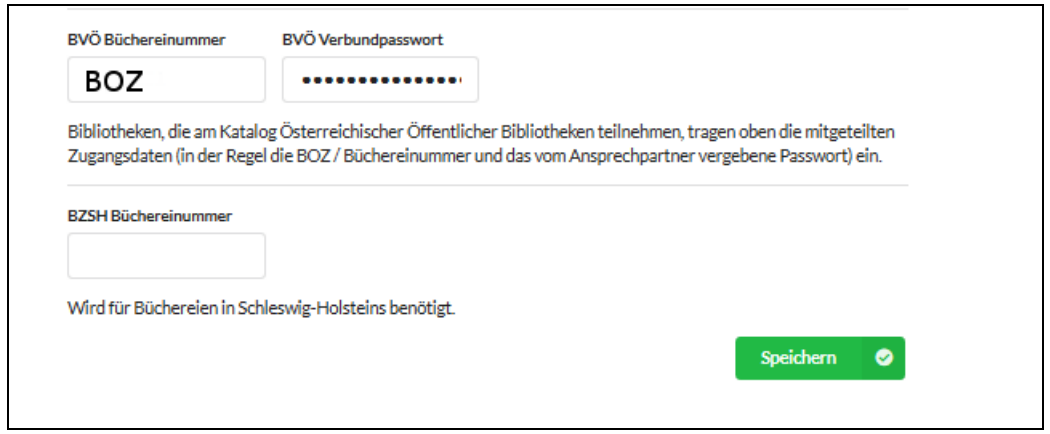

Sobald das getan ist, kümmert sich der Katalog selbstständig um den nötigen Datenabgleich. Die initiale Übertragung aller Daten findet in der darauffolgenden Nacht statt und ab dann werden die Daten automatisch im Rahmen der regulären Katalogaktualisierungen der Bibliotheken abgeglichen.

Sie erhalten dann auch noch die Zugangsdaten, um Informationen zu Ihrer Bibliothek zu verwalten (Öffnungszeiten, Logo).

*Zu den neuen Funktionen von Bibliotheken Online gehört auch, dass Katalogisate von anderen Bibliotheken übernommen werden können. Wenn Datensätze von der EKZ oder anderen kostenpflichtigen Anbietern bezogen werden, ist keine Weiternutzung möglich. Geben Sie uns bitte auch bekannt, ob Sie diese Weiternutzung ermöglichen wollen.*